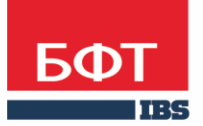

ДОСТИГАЕМ ВМЕСТЕ, РАЗВИВАЯ КАЖДОГО

**Автоматизированная информационная система «Государственный заказ Ленинградской области»**

**Создание и обработка электронного документа ЭД «Решение о проведении запроса котировок»** 

Технологическая карта

© 2021 ООО «БФТ»

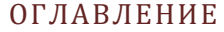

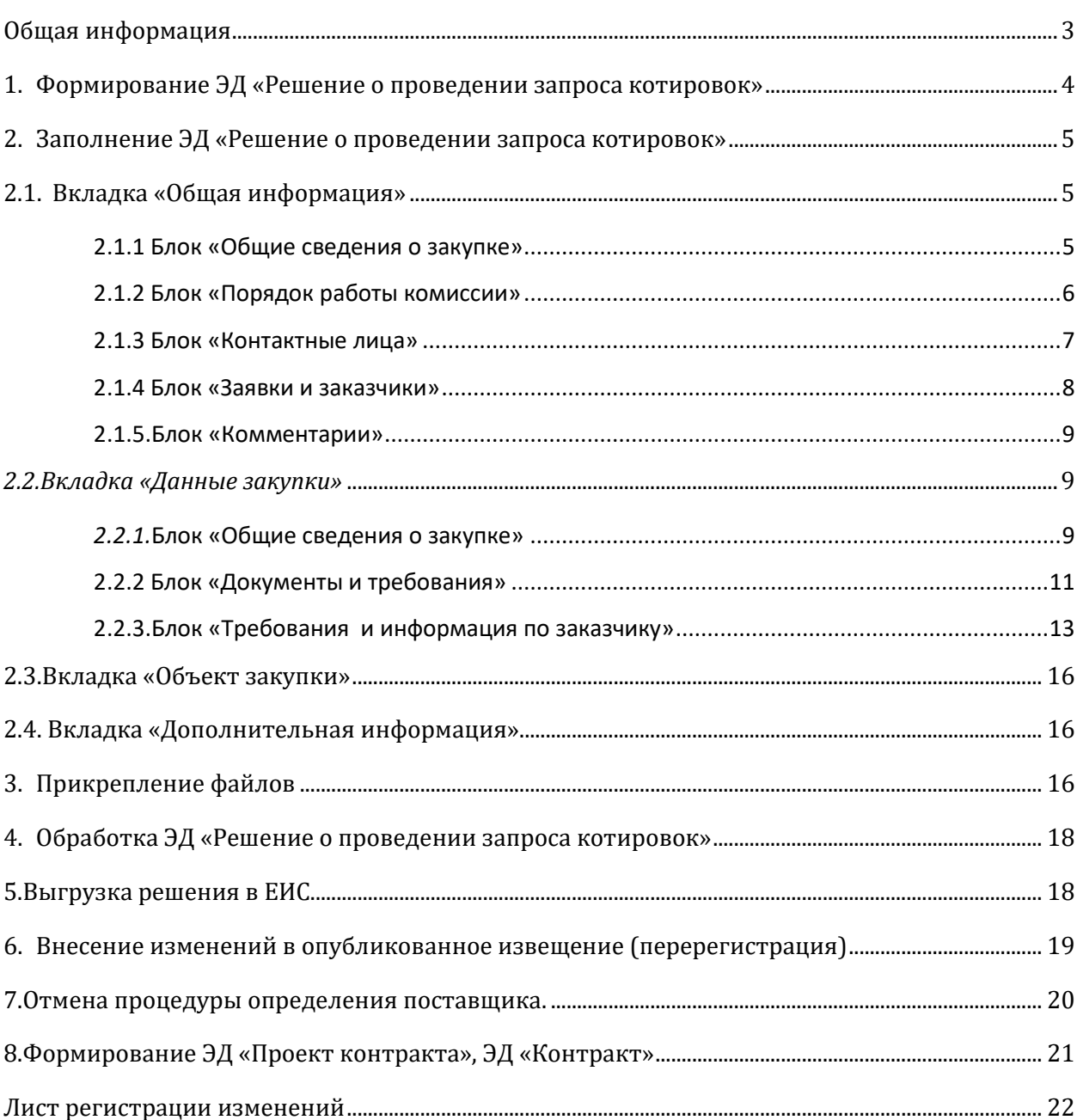

<span id="page-2-0"></span>Настоящий документ описывает порядок действий по созданию решения о проведении запроса котировок в автоматизированной информационной системе «Государственный заказ Ленинградской области» (далее –АИСГЗ).

ЭЛЕКТРОННЫЙ ЗАПРОС КОТИРОВОК – конкурентный способ определения поставщика, победителем которого становится участник, предложивший в составе заявки наименьшую цену контракта (сумму цен единиц товаров, работ, услуг (далее - ТРУ)), и заявка которого соответствует требованиям извещения.

Особенности проведения электронного запроса котировок регламентируются статьей 50 Закона № 44-ФЗ.

Заказчик вправе провести электронный запрос котировок:

- если начальная (максимальная) цена контракта или максимальное значение цены контракта (далее - НМЦК) не превышает 10 млн. руб, при этом Правительство Российской Федерации может принять решение об увеличении НМЦК в целях закупки отдельных наименований медицинских изделий
- независимо от НМЦК при осуществлении закупок ТРУ, предусмотренных пунктом 2 части 10 статьи 24 Закона № 44-ФЗ

Дополнительно Распоряжением Правительства Российской Федерации от 26.05.2022 № 1316-р установлено, что в 2022-2024 годах Минобрнауки России, научные и образовательные организации высшего образования вправе осуществлять закупки ТРУ по утвержденному перечню путем проведения электронного запроса котировок независимо от НМЦК.

Ограничения размера годового объема закупок, осуществляемых путем проведения электронного запроса котировок, не применяются до 31.12.2026..

<span id="page-3-0"></span>Процесс создания ЭД «Заявки на закупку» описан в техкарте «Создание и обработка электронного документа "Заявка на закупку"».

Для формирования **ЭД «Решения о проведении закупки»** в **ЭД «Заявка на закупку»** в статусе *Есть лимиты/план* или *Принят без лимитов* нужно выбрать действие *Сформировать решение о размещении заказа* см. [Рис.](#page-3-1) 1.

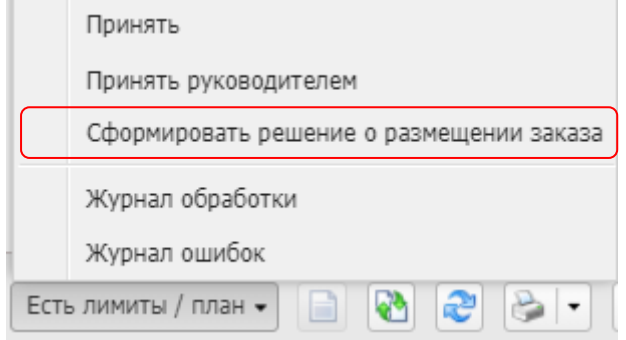

*Рис. 1 Формирование решения о размещении заказа*

<span id="page-3-1"></span>Сформированные решения доступны из меню Д**окументы - Решения – Решения о проведении запроса котировок.**

## <span id="page-4-0"></span>2. ЗАПОЛНЕНИЕ ЭД «РЕШЕНИЕ О ПРОВЕДЕНИИ ЗАПРОСА КОТИРОВОК»

## <span id="page-4-1"></span>2.1. ВКЛАДКА «ОБЩАЯ ИНФОРМАЦИЯ»

#### <span id="page-4-2"></span>2.1.1 БЛОК «ОБЩИЕ СВЕДЕНИЯ О ЗАКУПКЕ»

Блок «Общие сведения о закупке» имеет следующий вид см. Рис. 2.

- **Номер** номер решения о проведении запроса котировок. Поле заполняется автоматически и доступно для редактирования в статусе *Отложен*. Обязательное для заполнения поле.
- **Дата** дата создания решения о проведении запроса котировок. По умолчанию указывается дата текущего рабочего дня. Поле доступно для редактирования в статусе *Отложен*. Обязательное для заполнения поле.
- **Выгружать в ЕИС** признак устанавливается автоматически.
- **Номер извещения в ЕИС** номер, присвоенный извещению в ЕИС. Заполняется автоматически номером, полученным из ЕИС. Недоступно для редактирования.
- **Способ определения**  указывается способ определения поставщика. Указывается автоматически при формировании решения.
- **Особые условия** особые условия для запроса котировок . Выбираются из справочника «Особые условия». Справочник аналогичен справочнику в ЕИС
- **ЭТП -** электронная торговая площадка. Выбирается из справочника «ЭТП».
- **Наименование объекта закупки**  указывается предмет контракта, заполняется автоматически из поля «Наименование предмета контракта» ЭД «Закупка».. Обязательно для заполнения (см. Рис.2).
- **Организатор**  организатор запроса котировок, автоматически проставляется организация из ЭД «Заявка на закупку». Заполняется из справочника «Организации». Для выбора доступны только организации с ролью Организатор запроса котировок.
- **Закупку осуществляет**  выбрать из списка, роль организации осуществляющей размещение закупки заказчик или уполномоченный орган.
- **Специализированная организация –** поле заполняется при осуществлении размещения специализированной организацией. Выбор осуществляется из справочника организаций.
- **Информация об особенностях осуществления закупки в соотв. с ч. 4-6 ст. 15 Закона № 44-ФЗ** – выбирается из списка особенность. Поле заполняется в случае необходимости. Необязательное поле.

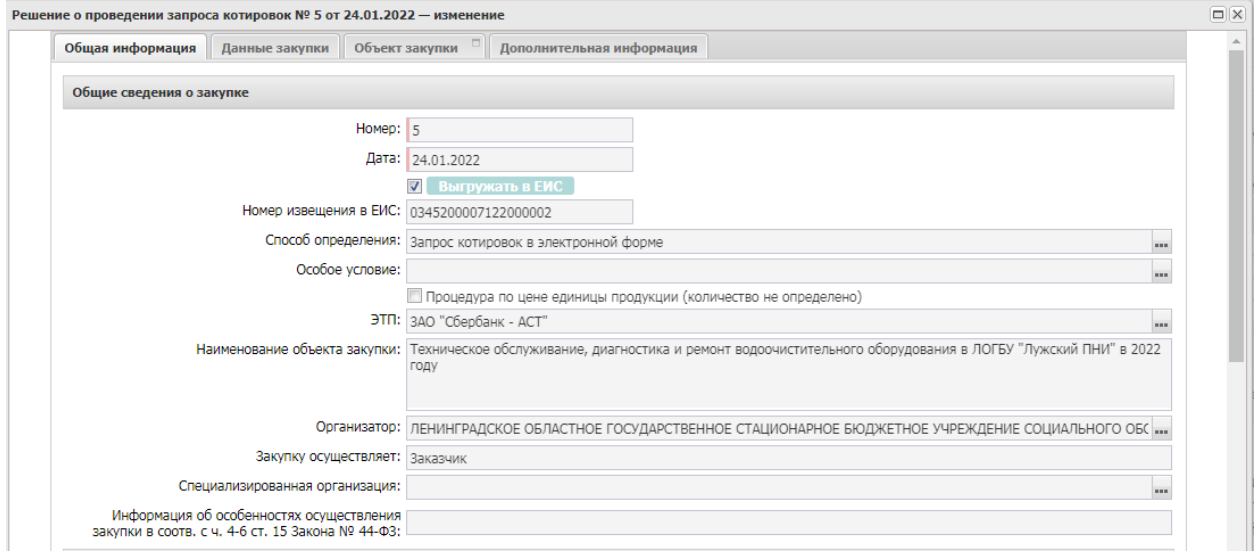

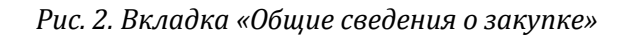

## <span id="page-5-0"></span>2.1.2 БЛОК «ПОРЯДОК РАБОТЫ КОМИССИИ»

- **Планируемая дата публикации** указывается планируемая дата публикации извещения о проведении запроса котировок. Обязательно для заполнения.
- **Фактическая дата публикации –** заполняется автоматически после публикации.
- **Дата и время начала подачи заявок** заполняется автоматически после публикации.
- **Дата и время окончания подачи заявок** указывается дата и время окончания подачи заявок. Рассчитывается автоматически в зависимости от даты в поле «Планируемая дата публикации». Доступно для редактирования. Обязательно для заполнения.
- **Срок, в течение которого победитель запроса котировок или иной участник запроса котировок, с которым заключается контракт при уклонении победителя от заключения контракта, должен подписать контракт** – указывается срок подписания контракта в днях, не обязательно для заполнения, по форматам ЕИС не принимает.
- **Условия признания победителя запроса котировок или иного участника запроса котировок уклонившегося от заключения контракта** – текстовое поле, не обязательно для заполнения, по форматам ЕИС не принимает.
- **Дата подведения итогов** – указывается дата подведения итогов (см. Рис. 3)

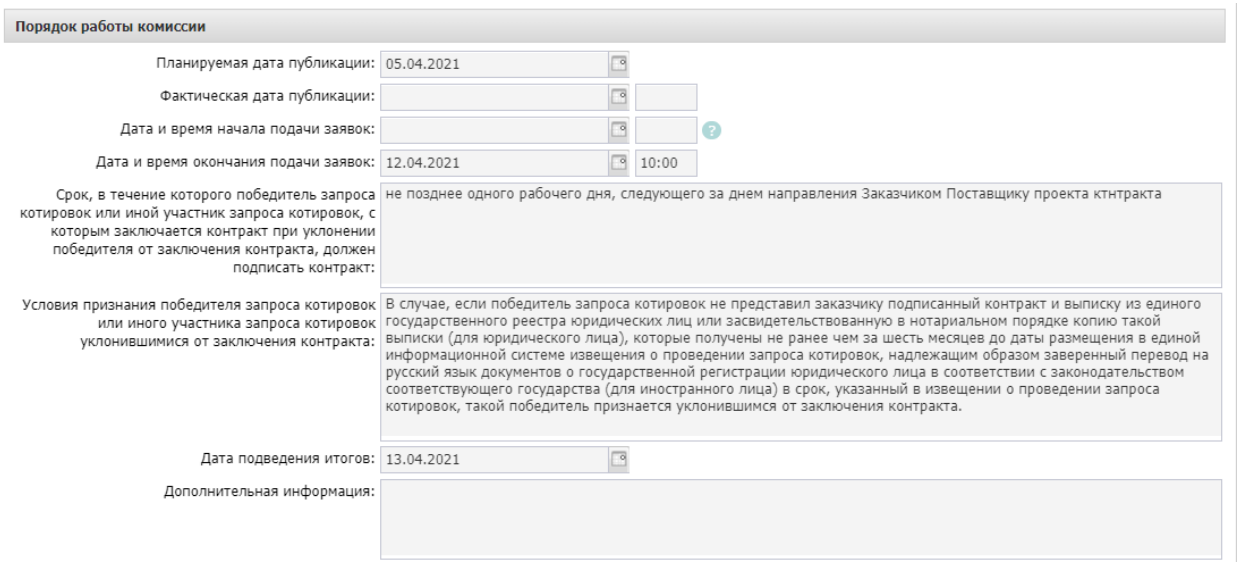

*Рис.3. Заполнение полей блока «Порядок работы комиссии»*

**Наименование, номер и дата приказа о создании комиссии –** текстовое поле, в которое заносится информация о комиссии.

Далее необходимо сформировать комиссию. Комиссия заполняется из справочника «**Персоналий**» или выбирается из справочника «**Комиссии**»:

Необходимо нажать на кнопку **има**, в открывшемся справочнике «**Комиссии**» выбрать

соответствующую комиссию или нажать на кнопку и выбрать члена комиссии из Справочника персоналий.

| Информация о комиссии |               |                                                                                                    |                                                     |  |
|-----------------------|---------------|----------------------------------------------------------------------------------------------------|-----------------------------------------------------|--|
|                       |               | Наименование, номер и дата приказа о создании Приказ ГБУЗ ЛО «Сланцевская МБ» от 04.05.2018 года № 176 «О создании аукционной и котировочной комиссий по<br>комиссии:   осуществлению закупок» |                                                     |  |
|                       | 2 2 2 2 3 4   |                                                                                                    |                                                     |  |
| Номер<br>строки       | Роль          | ФИО                                                                                                    | Член комиссии, исполняющий<br>обязанности секретаря |  |
|                       | Председатель  | Удод Наталья Владимировна                                                                                                    |                                                     |  |
| $\overline{2}$        | Член комиссии | Зыхцык Елена Валерьевна                                                                                                    |                                                     |  |
| 3                     |               | Член комиссии Волкова Татьяна Олеговна                                                                                                    |                                                     |  |
| 4                     |               | Член комиссии   Мельник Евгения Александровна                                                                                                    | $\overline{\mathbf{v}}$                             |  |
|                       |               |                                                                                                    |                                                     |  |
| Строк: 4              |               |                                                                                                    |                                                     |  |

*Рис.4. Заполнение полей блока «Информация о комиссии»*

## <span id="page-6-0"></span>2.1.3 БЛОК «КОНТАКТНЫЕ ЛИЦА»

Список **Контактные лица** содержит фамилии лиц, с которыми можно связаться по вопросам проведения процедуры закупки и заполняется из справочника персоналий, см. Рис. 5.

Для добавления контактного лица нажимается кнопка <sup>(+</sup> (Новый) и в форме Контактные лица – создание заполняются следующие данные:

**Контактное лицо -** выбор из справочника Персоналии.

- **Организация -** организация контактного лица. Автоматически заполняется при заполнении поля Контактное лицо из справочника Персоналии. Недоступно для редактирования.
- **Процедура проведения закупки:** сотрудник ответственный за процедуру проведения процедуры. Вид ответственности, соответствует значению справочника Виды ответственности.
- **Технология исполнения заказа** сотрудник ответственный за заключение контракта. Вид ответственности, соответствует значению справочника Виды ответственности.
- **Ответственный по связям:** вид ответственности позволяющий указать сотрудника, который будет направлен в составе извещения в ЕИС, причем может быть только одно контактное лицо с такие видом ответственности.
- **Ответственное должностное лицо**  сотрудник ответственный за осуществление закупки, включая исполнение каждого контракта, вид ответственности, соответствует значению справочника Виды ответственности.
- **Телефон**  вручную вводится номер телефона контактного лица. Автоматически заполняется при заполнении поля Контактное лицо из справочника.
- **Факс**  вручную вводится номер факса контактного лица. Автоматически заполняется при заполнении поля Контактное лицо из справочника.
- **e-mail**  вручную вводится адрес электронной почты контактного лица. Автоматически заполняется при заполнении поля Контактное лицо из справочника.
- **Дополнительная информация**  вручную вводится дополнительная информация о контактном лице.

| Контактные лица                                                                                                  |                                        |                            |                               |                         |                                                                                                    |                                                                                                    |                                           |                |                                                                                         |        |
|----------------------------------------------------------------------------------------------------|----------------------------------------|----------------------------|-------------------------------|-------------------------|----------------------------------------------------------------------------------------------------|----------------------------------------------------------------------------------------------------|-------------------------------------------|----------------|-----------------------------------------------------------------------------------------|--------|
| $\frac{1}{2}$                                                                                                    | 1 13.3                                 |                            |                               |                         |                                                                                                    |                                                                                                    |                                           |                |                                                                                         |        |
| Homep<br>строки                                                                                                  |                                        | Имя<br>Фамилия             |                               | Отчество                |                                                                                                    | e-mail                                                                                                    | Телефон                                   | Факс           |                                                                                         |        |
|                                                                                                    | Crecapes                               | Дмитрий                    |                               |                         | Вячеславович                                                                                                    |                                                                                                    | +8 812 5418535                            |                |                                                                                         |        |
|                                                                                                    | Армеева                                |                            | Анна                          |                         | Анатольевна                                                                                                    | logyzdkb@yandex.ru                                                                                                    | +7 812 5422141                            | +7 812 5418458 |                                                                                         |        |
|                                                                                                    |                                        | Контактные лица - создание |                               |                         |                                                                                                    |                                                                                                    |                                           |                | $\Box$  X                                                                               |        |
| Контактное лицо:                                                                                                 |                                        |                            |                               | Матвеева<br>$n = n$     |                                                                                                    |                                                                                                    |                                           |                |                                                                                         |        |
|                                                                                                    |                                        | Организация:               |                               |                         | Государственное казенное общеобразовательное учреждение Ленинградской области "Назийский центр социально-трудовой [ |                                                                                                    |                                           |                |                                                                                         |        |
|                                                                                                    |                                        |                            | Процедура проведения закупки: | 画                       |                                                                                                    |                                                                                                    |                                           |                |                                                                                         |        |
| Заявки и Заказчики                                                                                               |                                        |                            | Технология исполнения заказа: | m                       |                                                                                                    |                                                                                                    |                                           |                |                                                                                         |        |
| Ответственный по связям:<br>Заказчики<br>Заявки<br>Ответственное должностное лицо:<br>Телефон:<br>Факс:<br>Homep |                                        |                            |                               | $\overline{\mathbf{v}}$ |                                                                                                    |                                                                                                    |                                           |                |                                                                                         |        |
|                                                                                                    |                                        |                            | m                             |                         |                                                                                                    |                                                                                                    |                                           |                |                                                                                         |        |
|                                                                                                    |                                        |                            | $+78136261164$                |                         |                                                                                                    |                                                                                                    |                                           |                |                                                                                         |        |
|                                                                                                    |                                        |                            |                               |                         | +7 81362 61164                                                                                                    |                                                                                                    |                                           |                |                                                                                         |        |
| строки                                                                                                    | Класс д                                | e-mail:                    |                               |                         | internatnaz@mail.ru                                                                                                 |                                                                                                    |                                           |                |                                                                                         |        |
| $\overline{1}$                                                                                                   | Заявка на за<br>Дополнительная информа |                            |                               | Персоналии - выбор      |                                                                                                    |                                                                                                    |                                           |                |                                                                                         |        |
|                                                                                                    |                                        |                            | æ                             |                         | ■<br>الما                                                                                                    | $\begin{array}{c} \textbf{a} \rightarrow \textbf{b} \rightarrow \textbf{c} \rightarrow \textbf{c$ | $\sim$                                    |                |                                                                                         |        |
|                                                                                                    |                                        |                            |                               | Поиск текста:           |                                                                                                    | По полю:                                                                                                    | С учетом регистра                         |                |                                                                                         |        |
|                                                                                                    |                                        |                            |                               | матвеев                 |                                                                                                    | Фамилия                                                                                                    | <b>В Значение целиком</b><br>$\checkmark$ |                |                                                                                         |        |
| Сведения о документ                                                                                              |                                        |                            |                               |                         |                                                                                                    |                                                                                                    |                                           |                |                                                                                         |        |
|                                                                                                    | Сай                                    |                            |                               |                         | Фамилия                                                                                                    | Имя                                                                                                    |                                           | Отчество       | Организация                                                                             |        |
| Комментарии                                                                                                    |                                        |                            |                               | Матвеева<br>Матвеева    |                                                                                                    | Людмила                                                                                                    | Борисовна                                 |                | ГКОУ ЛО "Назийский центр социаль<br>$L^{\text{A}}$<br>ГКУ "Управление по обеспечению ГЗ |        |
|                                                                                                    |                                        |                            |                               |                         |                                                                                                    | Оксана                                                                                                    | Егоровна                                  |                |                                                                                         |        |
| $\overline{\mathscr{L}}$                                                                                         |                                        |                            |                               | Матвеева                |                                                                                                    | Наталья                                                                                                    | Александровна                             |                | ГБУЗ ЛО "Ломоносовская МБ"<br>$\bar{z}$ +                                               |        |
|                                                                                                    |                                        |                            | $\leftarrow$                  |                         | Записей: 22                                                                                                    |                                                                                                    |                                           |                |                                                                                         | ٠      |
| АА_Армеева (25.09.2018, 15:21:59)                                                                                |                                        |                            |                               |                         |                                                                                                    |                                                                                                    |                                           |                |                                                                                         |        |
| Включена заявка на закупку № 01-20/1957 (id=438)                                                                 |                                        |                            |                               |                         |                                                                                                    |                                                                                                    |                                           |                | Выбрать                                                                                 | Отмена |

*Рис. 5. Заполнение полей блока «Контактные лица»*

## <span id="page-7-0"></span>2.1.4 БЛОК «ЗАЯВКИ И ЗАКАЗЧИКИ»

Список Заявки и заказчики состоит из следующих вкладок:

#### ·- **Заявки**;

#### ·- **Заказчики**.

В блоке Заявки указывается ЭД «Заявка на закупку», на основании которых сформировано решение. Вкладка представлена на Рис. 6

Для добавления нового документа в решение нажимается кнопка (Новый).

В списке для добавления содержатся ЭД «Заявка на закупку» в статусе «Есть лимиты/план» и «Принят без лимитов».

На вкладке Заказчики содержится список организаций заказчиков из ЭД «Заявка за закупку», включенных в данное решение.

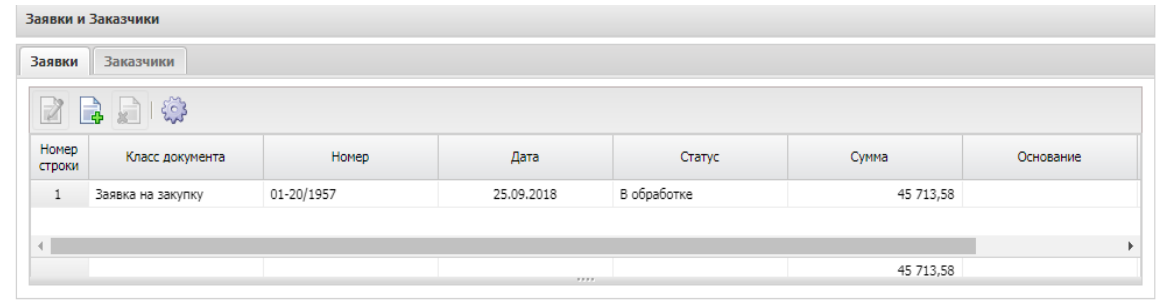

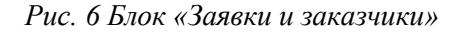

#### <span id="page-8-0"></span>2.1.5.БЛОК «КОММЕНТАРИИ»

В группе полей Комментарии отображаются системные сообщения, автоматически формируемые при выполнении обработки документа (отказ уполномоченного органа, ошибка импорта и т.д.), а также введенные вручную краткие текстовые комментарии к документу. Внесение комментариев доступно на любом статусе решения после его сохранения.

## <span id="page-8-1"></span>*2.2.ВКЛАДКА «ДАННЫЕ ЗАКУПКИ»*

#### <span id="page-8-2"></span>*2.2.1.*БЛОК «ОБЩИЕ СВЕДЕНИЯ О ЗАКУПКЕ»

Блок «Общие сведения о закупке» имеет следующий вид см. Рис. 7.

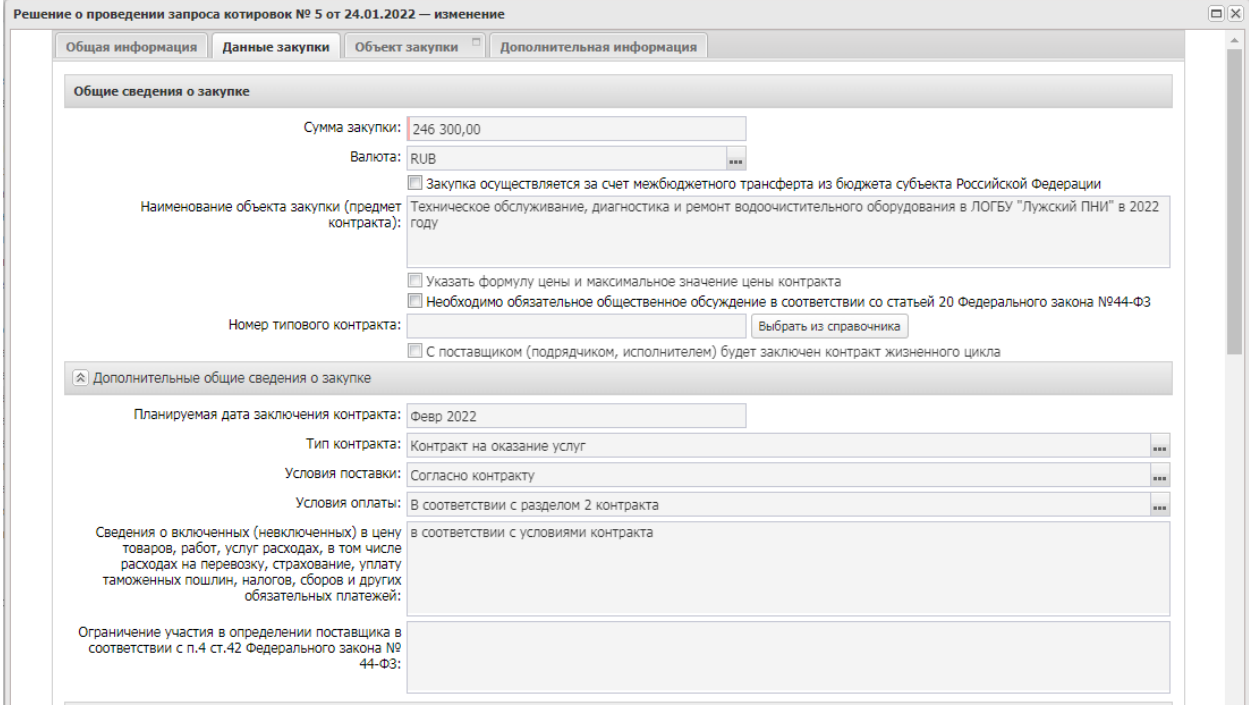

*Рис. 7. Блок «Общие сведения о закупке»* 

В группе полей заполняются следующие поля:

- **Сумма закупки** выводится сумма закупки, заполняется автоматически данными из заявки на закупку, не редактируется.
- **Валюта** указывается валюта, в которой будет осуществляться оплата товаров, работ или услуг, заполняется автоматически данными из заявки на закупку.
- **Наименование объекта закупки (предмет контракта)** заполняется автоматически данными из заявки на закупку. Обязательно для заполнения.
- **Указать формулу цены и максимальное значение цены контракта**  признак активируется по значению.
- **Номер типового контракта** выбирается из справочника «Типовые контракты, типовые условия контракта» по кнопке «Выбрать из справочника». Можно заполнить поле вручную. Поле обязательно для заполнения, если типовой контракт опубликован в ЕИС.
- **C поставщиком (подрядчиком, исполнителем) будет заключен контракт жизненного цикла** – признак активируется по значению. Обязательным для заполнения становится поле «Причины заключения контракта жизненного цикла»

В группе полей **Дополнительные общие сведения о закупке** содержатся следующие поля:

- **Планируемая дата заключения контракта** указывается планируемая дата заключения контракта.
- **Тип контракта** указывается файл шаблона контракта, выбор значения осуществляется из справочника Типы контрактов и договоров. Необязательное для заполнения поле.
- **Условия поставки** условия поставки продукции, выбирается из справочника Условия поставки. Необязательное для заполнения поле.
- **Условия оплаты** –условия оплаты, выбирается из справочника Условия оплаты. Необязательное для заполнения поле.
- **Сведения о включенных (невключенных) в цену товаров, работ, услуг расходах, в том числе расходах на перевозку, страхование, уплату таможенных пошлин, налогов, сборов и других обязательных платежей** - данные о включенных/не включенных в цену товаров, работ, услуг расходах. Обязательное для заполнения поле.
- **Ограничение участия в определении поставщика в соответствии с п. 4 ст. 42 Федерального закона № 44-ФЗ –** текстовое поле, заполняется если предусмотрены ограничения.

<span id="page-10-0"></span>Блок выгружается в ЕИС. Наследуется из заявки на закупку. В группе полей **Документы и требования** указываются следующие сведения:

В списке **Требования, предъявляемые участнику, ограничения участия** указываются требования, предъявляемые непосредственно к участнику закупки. Для добавления нового требования необходимо нажать кнопку **(Создать)**, на экране появится форма Требования к

участнику и ограничения, Рис.8. Выбор требования осуществляется по кнопке из справочника «Особенности размещения заказа».

В том случае если выбирается требование «**Запрет на допуск товаров, услуг при осуществлении закупок, а также ограничения и условия допуска в соответствии с требованиями, установленными статьей 14 Федерального закона № 44**», необходимо заполнить блок **«Перечень НПА, конкретизирующих особенности применения национального режима (ЕИС)», а**втоматически заполнится блок «**НПА, регулирующие запрет или ограничение участия**»

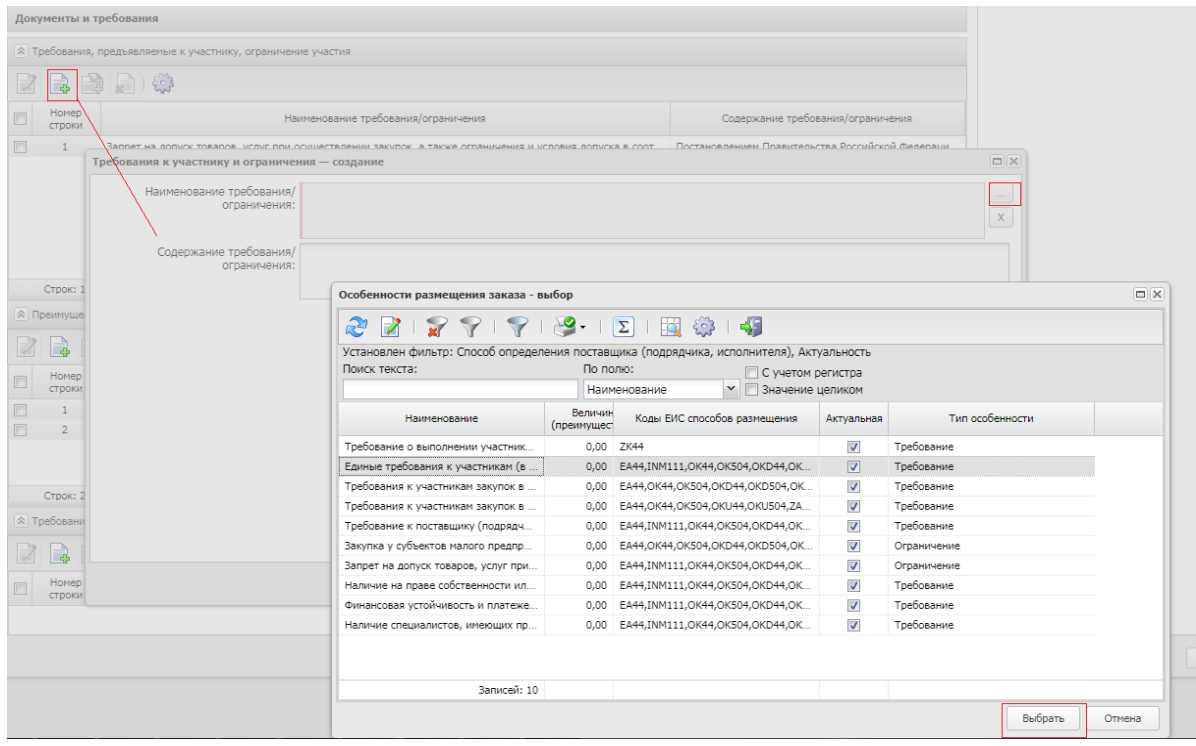

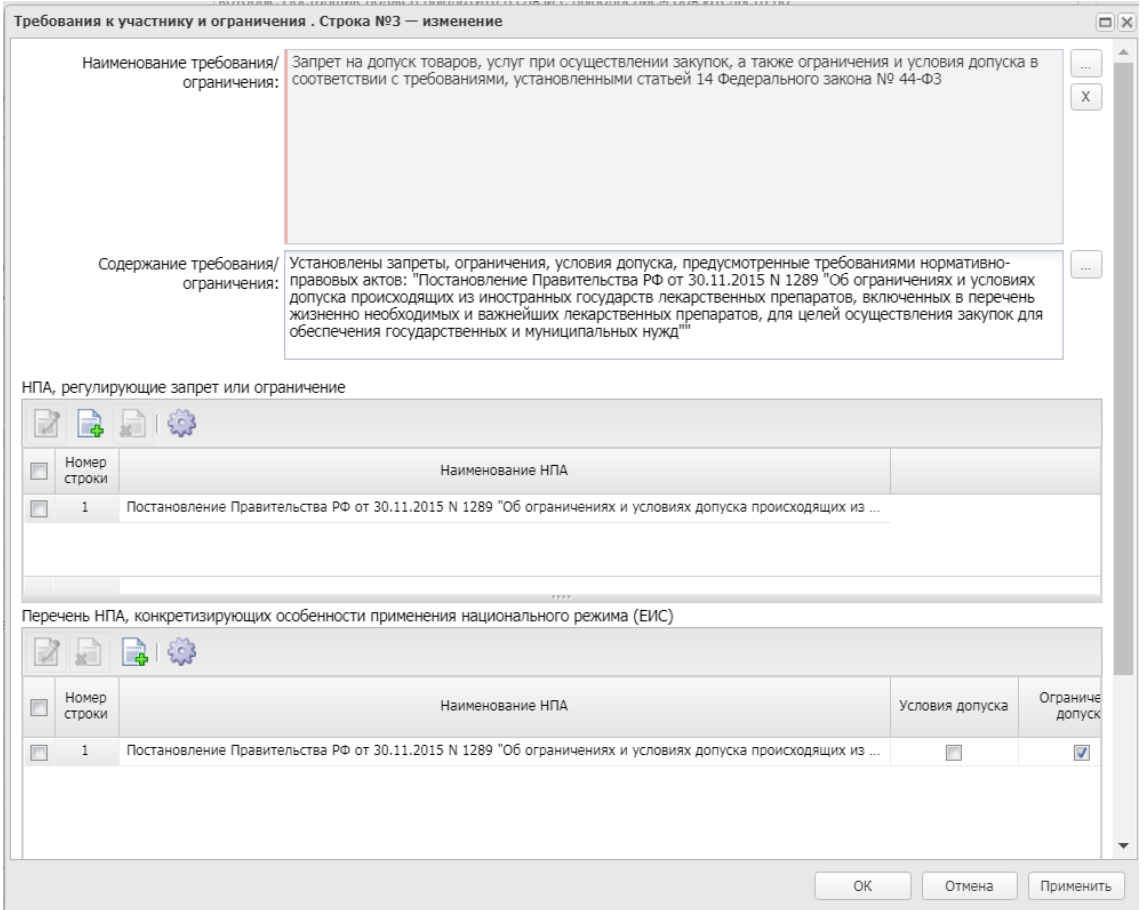

*Рис. 8. Заполнение блока «Требования, предъявляемые участнику, ограничения участия»*

В списке **Преимущества** указывается, каким видам организаций будут предоставляться преимущества. Для добавления нового преимущества необходимо нажать кнопку **с** (Создать), на экране появится форма Преимущества, см. Рис. 9.

Выбор требования осуществляется по кнопке из справочника «Особенности размещения заказа».

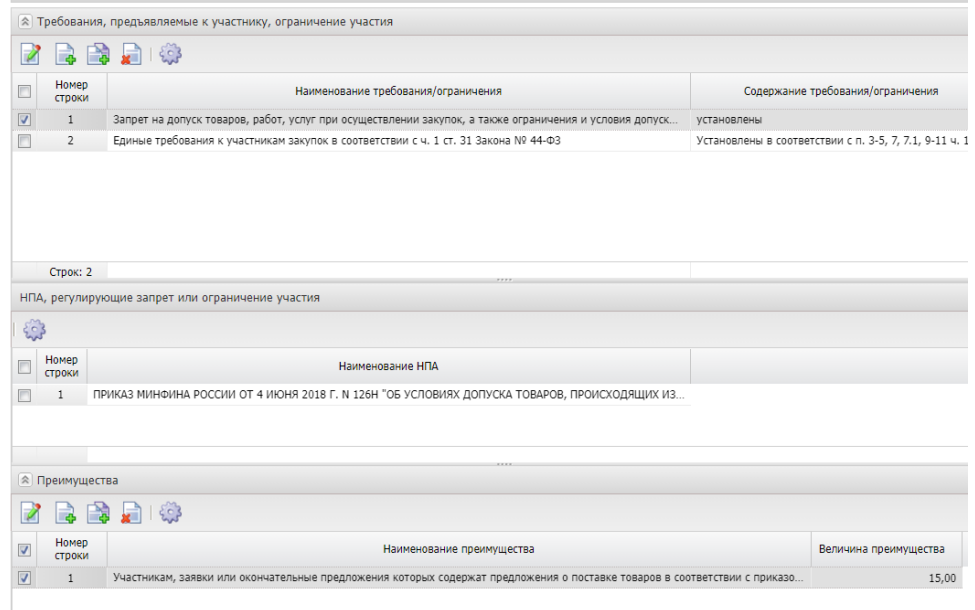

*Рис. 9 Заполнение блока «Документы и требования»*

В том случае если выбрано преимущество **«Участникам, заявки или окончательные предложения которых содержат предложения о поставке товаров в соответствии с приказом Минфина России № 126н от 04.06.2018»,** в разделе **«Требования, предъявляемые участнику,** ограничения участия» необходимо установить требование **«Запрет на допуск товаров, услуг при осуществлении закупок, а также ограничения и условия допуска в соответствии с требованиями, установленными статьей 14 Федерального закона № 44-ФЗ»** и в блоке **«Перечень НПА, конкретизирующих особенности применения национального режима (ЕИС)» Приказ Минфина 126н от 04.06.2018.**

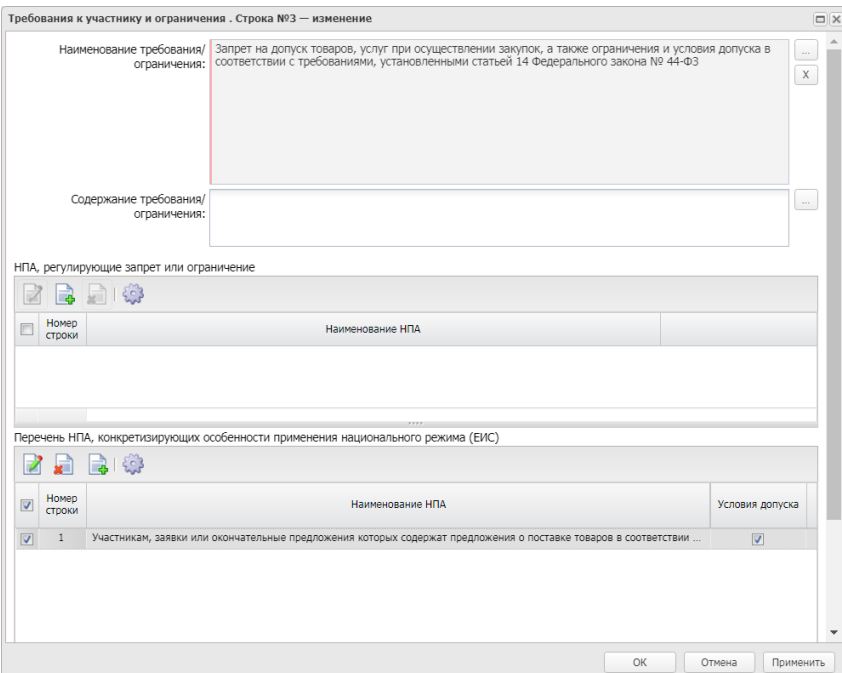

*Рис. 10.* Заполнение требования «Запрет на допуск товаров, услуг при осуществлении закупок, а также ограничения и условия допуска в соответствии с требованиями, установленными статьей 14 Федерального закона № 44-ФЗ»

Порядок заполнения преимущества для закупки у **субъектов малого предпринимательства и социально ориентированных некоммерческих организаций**. В блоке «Требования, предъявляемые к участнику, ограничение участия» значение не указывается.

## <span id="page-12-0"></span>2.2.3.БЛОК «ТРЕБОВАНИЯ И ИНФОРМАЦИЯ ПО ЗАКАЗЧИКУ»

В группе полей Требования и информация по заказчику содержатся следующие поля:

- **Заказчик** выводится полное наименование заказчика закупки, заполняется автоматически.
- **Номер позиции плана-графика** заполняется автоматически, в зависимости от значения параметра Правило формирования идентификационного кода.
- **Идентификационный код закупки** указывается идентификационный код закупки. Заполняется автоматически на основании ЭД «Заявка на закупку».
- **Начальная (максимальная) цена контракта** указывается начальная (максимальная) цена контракта, заполняется автоматически.
- **Описание объекта закупки** текстовое описание объекта закупки, Заполняется автоматически на основании ЭД «Заявка на закупку».
- **Срок исполнения контракта, отдельных этапов исполнения контракта-** текстовое поле, заполняется автоматически на основании ЭД «Заявка на закупку».
- **Размер аванса –** при сохранении осуществляется проверка значения, оно должно быть меньше или равно значению в поле Начальная (максимальная) цена контракта, устанавливается в случае необходимости.
- **Размер аванса, % –** поле позволяет вводить значение от 0 до 100, заполняется в случае установления аванса.

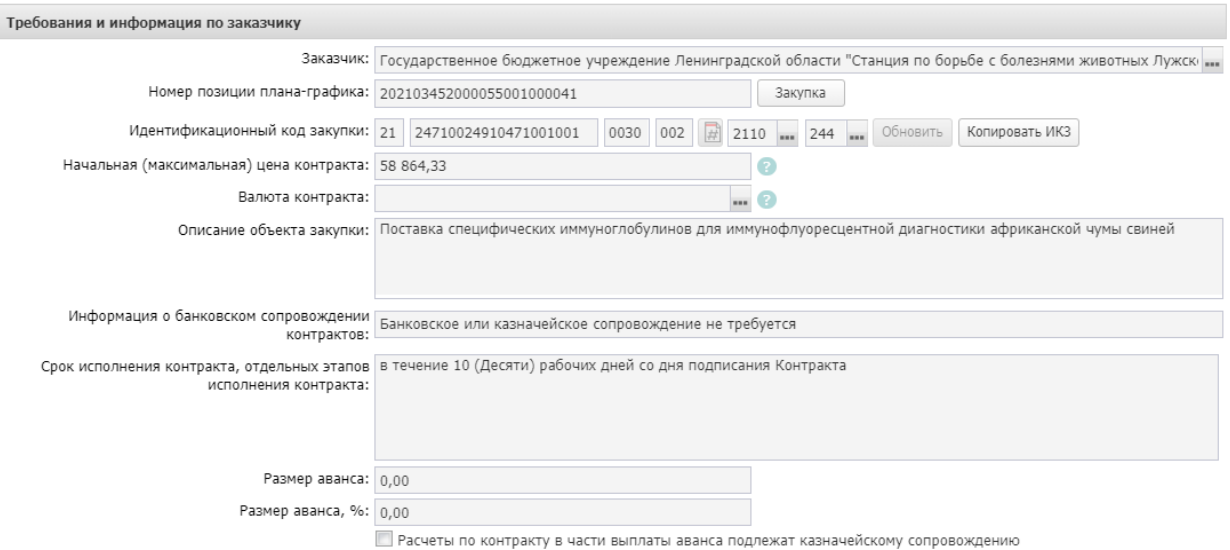

*Рис.11. Блок «*Требования и информация по заказчику*»*

При активации признака **Установить обеспечение исполнения контракта** становится доступна группа полей, где указывается информация об обязательствах обеспечения контракта.

В группе полей указываются следующие сведения:

- **% обеспечения** указывается процент размера обеспечения исполнения контракта от начальной (максимальной) цены контракта.
- **Размер обеспечения**  вручную вводится сумма обеспечения исполнения контракта.
- **Номер лицевого счета** указывается номер лицевого счета для перечисления средств, выбор значения осуществляется из справочника Счета организаций. Поля **Номер расчетного счета, БИК, Номер корреспондентского счета, Наименование кредитной организации** заполняются автоматически при заполнении лицевого счета.
- **Порядок предоставления обеспечения исполнения контракта, требования к обеспечению, информация о банковском сопровождении контракта** – вручную вводится текстовая информация об обеспечении исполнения контракта.

При активации признака **Установить обеспечение гарантийных обязательств** становится доступна группа полей, где указывается информация об обязательствах обеспечения гарантийных обязательств.

В группе полей указываются следующие сведения:

- **% обеспечения** указывается процент размера обеспечения гарантийных обязательств от начальной (максимальной) цены контракта.
- **Размер обеспечения** вручную вводится сумма обеспечения гарантийных обязательств.
- **Номер лицевого счета**  указывается номер лицевого счета для перечисления средств, выбор значения осуществляется из справочника Счета организаций. Поля **Номер расчетного счета, БИК, Номер корреспондентского счета, Наименование кредитной организации** заполняются автоматически при заполнении лицевого счета.

 **Порядок внесения денежных средств в качестве обеспечения гарантийных обязательств** – вводится вручную.

При активации признака **Указать информацию о гарантии качества товаров, работ, услуг** становятся доступны текстовые поля Срок, на который предоставляется гарантия, Информация о требованиях к гарантийному обслуживанию товара, Требования к гарантии производителя товара. При заполнении выгружаются в ЕИС

При активации признака **Установить обеспечение гарантийных обязательств** становится доступна группа полей, где указывается информация об обязательствах обеспечения гарантийных обязательств. При заполнении выгружается в ЕИС.

В блоке указываются следующие сведения:

- **% обеспечения** указывается процент размера обеспечения гарантийных обязательств от начальной (максимальной) цены контракта.
- **Размер обеспечения** вручную вводится сумма обеспечения гарантийных обязательств.
- **Номер лицевого счета** указывается номер лицевого счета для перечисления средств, выбор значения осуществляется из справочника Счета организаций. **Номер расчетного счета, БИК, Номер корреспондентского счета, Наименование кредитной организации** заполняются автоматически при заполнении лицевого счета.
- **Порядок внесения денежных средств в качестве обеспечения гарантийных обязательств** – вводится вручную.

Блок «**Сроки исполнения контракта**» наследуется из ЭД «Заявка на закупку», при необходимости может быть отредактирован, обязателен для заполнения, выгружается в ЕИС.

В блоке **Дополнительная информация** по заказчику содержатся следующие поля:

- **Ответственные за заключение контракта** наследуется из ЭД «Заявка на закупку». Указываются сотрудник, которого заказчик определил как ответственных за заключение контракта .
- **Контрактный управляющий** наследуется из ЭД «Заявка на закупку». Указывается сотрудник, которого заказчик определил как контрактного управляющего по данному контракту.
- **Информация о контрактной службе** наследуется из ЭД «Заявка на закупку».
- **Возможность одностороннего отказа стороны контракта от исполнения контракта в соответствии с ч. 8-25, ст. 95 Федерального закона № 44-ФЗ от 05.04.2013 г.** – признак включается в соответствии со значением.
- **Сведения о возможности одностороннего отказа от исполнения контракта** текст**о**вое поле заполняется при активации признака Возможность одностороннего отказа стороны контракта от исполнения контракта.
- **Дополнительная информация –** вручную вводится дополнительная текстовая информация. Доступно для редактирования в статусе «Отложен».

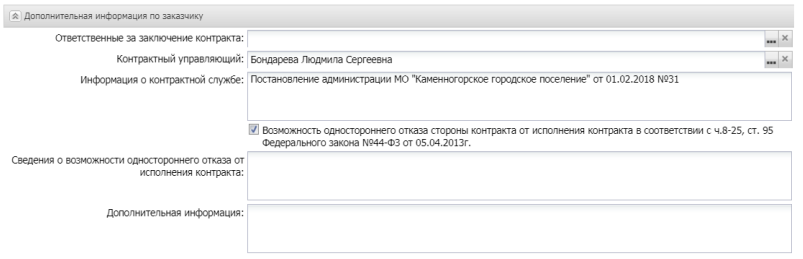

*Рис. 12. Блок «Дополнительная информация по заказчику»*

#### <span id="page-15-0"></span>Вкладка **Объект закупки** содержит следующие вкладки:

- Спецификация;
- График поставки и оплаты Заполняется автоматически на основании ЭД «Заявка на закупку.

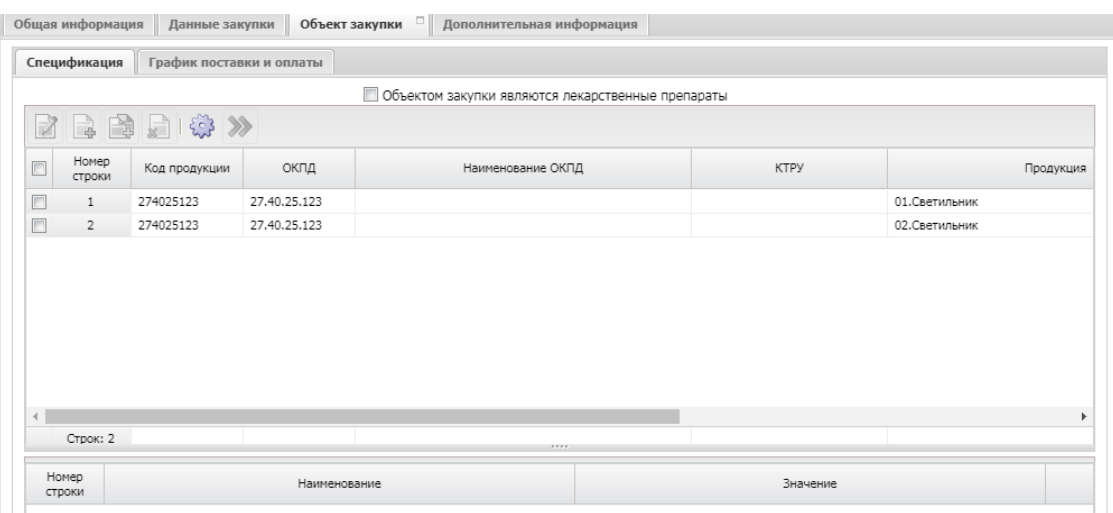

*Рис. 13 Вкладка «Объект закупки»*

Блок «Спецификация», Коды бюджетной классификации (далее – КБК), сумма графика оплаты, блок «Места и график поставки товара, выполнения работы, оказания услуг» выгружается в ЕИС.

При необходимости можно откорректировать место поставки. Для этого в блоке «Места и график поставки товара, выполнения работы, оказания услуг» активируется признак «Скорректировать сведения о месте поставки, выполнения работы, оказания услуги для документации и извещения», заполняется поле «Место доставки товара, выполнения работы, оказания услуги». Это поле будет выгружено в ЕИС, вместо поля «Адрес поставки».

Если в блоке "Места и график поставки товара, выполнения работы, оказания услуги" имеется несколько мест поставки, то доступен инструмент "Заполнить сведения о всех местах поставки на основании выбранной строки"

## <span id="page-15-1"></span>2.4. ВКЛАДКА «ДОПОЛНИТЕЛЬНАЯ ИНФОРМАЦИЯ»

- **Закупка осуществляется в соответствии со ст. 111.4 Федерального закона N 44- ФЗ** – активируется по значению**.** Если активирован - выгружается в ЕИС.
- **Поставка товаров, необходимых для нормального жизнеобеспечения**  активируется по значению**.** Если активирован - выгружается в ЕИС.

## <span id="page-15-2"></span>3. ПРИКРЕПЛЕНИЕ ФАЙЛОВ

В нижней панели кнопок нажать кнопку в открывшемся окне: «**Присоединенные** 

**документы**», нажав на кнопку **и присоединить необходимые документы**. Можно прикрепить не больше 40 файлов, объем каждого файла не более 50 Мб.

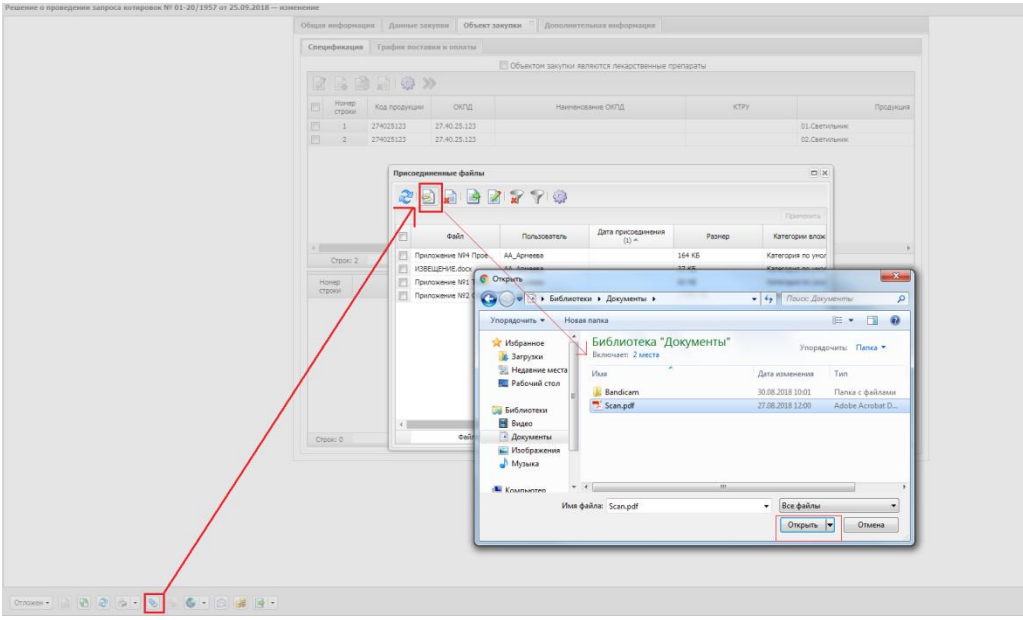

*Рис. 14 Прикрепление к решению документации*

Для каждого файла необходимо указать категорию вложения, в зависимости от содержания файла.

К выгрузке в ЕИС подлежат следующие категории вложений:

- 92 Проект контракта;
- 169 Дополнительная информация и документы;
- 168 Требование к содержанию, составу заявки на участие в закупке;
- 145 Файлы проектной документации;
- 166 Обоснование начальной (максимальной) цены контракта;
- 167 Описание объекта закупки;
- 171 Обоснование цены контракта.

#### **Обязательными категориями для выгрузки в ЕИС являются:**

- 92 Проект контракта;
- 166 Обоснование начальной (максимальной) цены контракта;
- 168 Требование к содержанию, составу заявки на участие в закупке.

|                       | さっつ 日日日 スプリー                                 |                          |           |          | Применить |
|-----------------------|----------------------------------------------|--------------------------|-----------|----------|-----------|
| Файл<br>F             | Пользователь                                 | Дата присоединения (1) - | Хранилище | Размер   |           |
| + НМЦК тест-полоски   | МВ_Никитина                                  | 11.04.2017 11:13:56      | Файлова   | 637.0 KB |           |
| + Приложение 3 - Про  | МВ Никитина                                  | 11.04.2017 11:14:03      | Файлова   | 98.0 KB  |           |
| + Техзадание тест-пол | МВ Никитина                                  | 11.04.2017 11:14:08      | Файлова   | 33.0 KB  |           |
|                       | Сохранить<br>Удалить<br>Категории вложений ▶ |                          |           |          |           |

*Рис. 15 Указание категории документа*

#### <span id="page-17-0"></span>4. ОБРАБОТКА ЭД «РЕШЕНИЕ О ПРОВЕДЕНИИ ЗАПРОСА КОТИРОВОК»

После заполнения ЭД «Решение о проведении запроса котировок» документ необходимо обработать. Для этого нажмите кнопку в левом нижнем углу со статусом Отложен, и выберите действие –«Обработать», см. Рис. 16.

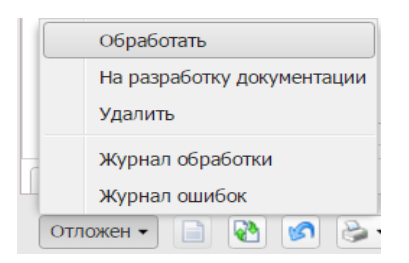

*Рис. 16 Выполнение действия «Обработать»*

В случае, если заполнены все необходимые поля, то ЭД перейдет в статус «**Экспертиза**». Если где-то ошиблись, то программа выдаст сообщение об ошибке.

Теперь необходимо согласовать документ, для этого выберите действие «Согласовать». ЭД изменит статус на «**Ожидание выгрузки в ЕИС**».

#### <span id="page-17-1"></span>5.ВЫГРУЗКА РЕШЕНИЯ В ЕИС

В ЭД со статусом «**Ожидание выгрузки в ЕИС**» необходимо выполнить действие «**Выгрузка с контролем**», ЭД «**Решение о проведении закупки**» перейдет в статус «**Извещение отправлено в ЕИС**» (в этом статусе действия не доступны).

При успешной выгрузке в ЕИС статус решения изменится на «Загружен в ЕИС». Необходимо перейти в ЛК Заказчика (Уполномоченного органа) в ЕИС, проверить извещение перед размещением.

Если размещаемые сведения верны, необходимо в ЛК Заказчика выполнить действия «Разместить».

В случае обнаружения ошибки в загруженных сведениях, необходимо в АИСГЗ выполнить действие «*Вернуть на согласование*» в статусе «Загружен в ЕИС», отредактировать документ и повторить выгрузку в ЕИС. **Удалять, выгруженный ранее, проект в ЛК Заказчика не нужно.**

Статус ЭД «Решение о проведении закупки» на следующий день изменится на «**Размещен в ЕИС**».

# **Действия по формированию протокола проводятся на ЭТП.**

## <span id="page-18-0"></span>6. ВНЕСЕНИЕ ИЗМЕНЕНИЙ В ОПУБЛИКОВАННОЕ ИЗВЕЩЕНИЕ (ПЕРЕРЕГИСТРАЦИЯ)

В случае принятия Заказчиком решения о внесении изменений в опубликованное извещение в АИСГЗ выполняется действие «Перерегистрировать», см. [Рис.](#page-18-1) 17.

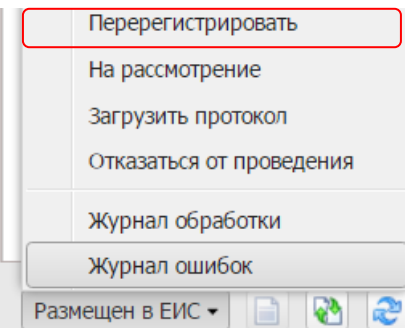

*Рис. 17 Выполнение действия «Перерегистрировать»*

<span id="page-18-1"></span>Родительское решение переводится в статус «Перерегистрация» и создается новое Решение в статусе «Отложен».

В Решении в блоке «Порядок работы комиссии» продлевается срок подачи заявок на участие и заполняется блок «Основание внесения изменений» на вкладке «Общая информация», см. Рис. 18.

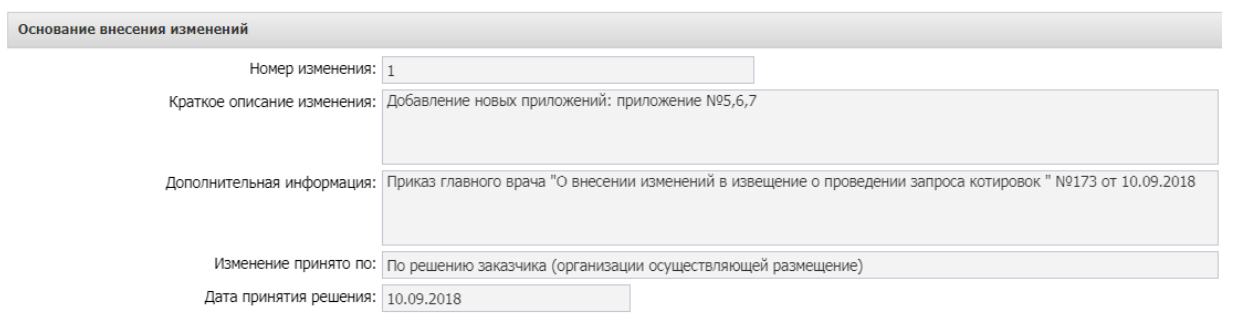

*Рис. 18 Заполнение блока «Основание внесения изменений» при внесении изменений в извещение* 

- **Номер изменения –** указывается номер изменения. При перерегистрации решения значение поля увеличивается на единицу относительно предыдущего документа.
- **Краткое описание изменения –** вручную вводится содержание изменений при перерегистрации документа.
- **Дополнительная информация –** вручную вводится дополнительная текстовая информация.
- **Изменение принято по –** из раскрывающегося списка выбирается инициатор изменений в процедуре закупки.
- **Данные о предписании –** из раскрывающегося списка выбирается признак наличия или отсутствия данных о предписании в реестре ЕИС.
- **Номер предписания –** вручную вводится номер предписания.
- **Номер результата контроля –** вручную вводится номер результата контроля по предписанию.
- **Вид органа –** из раскрывающегося списка выбирается одно из значений:
- o Федеральная антимонопольная служба;
- o Федеральная служба по оборонному заказу;

o Орган исполнительной власти субъекта РФ;

o Орган местного самоуправления муниципального района, городского округа.

- **Наименование органа, уполномоченного на осуществление контроля –** вручную вводится наименование органа, уполномоченного на осуществление контроля.
- **Наименование судебного органа –** вручную вводится наименование судебного органа.
- **Наименование документа –** вручную указывается наименование документа**.**
- **Основание внесения изменений по предписанию –** вручную вводится основание внесения изменений.
- **Дата документа**  указывается дата документа**.**
- **Номер документа –** вручную вводится номер документа.

Вложенные файлы наследуются в решение в статусе «Отложен».

Спецификация в решении не редактируется. Необходимо исключить ЭД "Заявка на закупку" из решения. Для этого в решении на вкладке "Общая информация" в блоке "Заявки и заказчики" выделить заявку, нажать на кнопку "Удалить", нажать в решении на кнопку "Применить". ЭД "Заявка на закупку" перейдет в статус "Принят организатором" . Выполнить действие *Отказать*, далее действие *Создать новый*, отредактировать ЭД «Заявка на закупку» в статусе «Отложен», обработать заявку до статуса "Принят организатором", Включить ЭД "Заявка на закупку" в решение. Для этого в решении на вкладке "Общая информация" в блоке "Заявки и заказчики" нажать на кнопку "Создать", выбрать нужную заявку, нажать в решении на кнопку "Применить". Заявка на закупку добавится в решение.

#### **Внимание!**

При исключении ЭД «Заявка на закупку» все вложенные файлы остаются в решении. При включении заявки в решение, добавляются файлы из заявки.

Далее обработка решения согласно п. 4. настоящей инструкции

## <span id="page-19-0"></span>7.ОТМЕНА ПРОЦЕДУРЫ ОПРЕДЕЛЕНИЯ ПОСТАВЩИКА.

В случае принятия Заказчиком решения об отмене определения поставщика (подрядчика, исполнителя) не позднее, чем за два дня до даты окончания срока подачи заявок на участие в запросе котировок, над ЭД «Решение о проведении запроса котировок» в статусе *Размещен в ЕИС* выполняется действие «**Отказаться от проведения**» в статусе *Размешен в ЕИС*. В открывшейся форме «Сведения об отмене определения поставщика (подрядчика, исполнителя)», см[. Рис.](#page-19-1) 19, заполняется группа полей «Причина отмены».

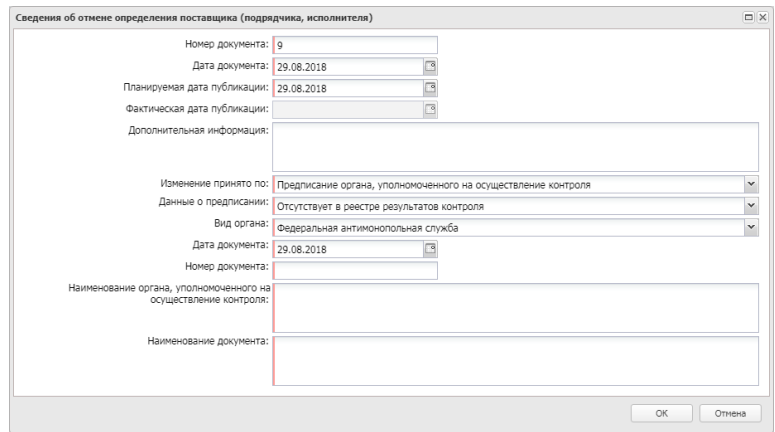

*Рис. 19 Форма «Сведения об отмене определения поставщика (подрядчика, исполнителя)»*

<span id="page-19-1"></span>Предварительно необходимо к решению прикрепить файл и указать ему категорию **36- Файлы в составе извещения об отмене заказа.**

После заполнения формы «Сведения об отмене определения поставщика (подрядчика, исполнителя)» путем нажатия на кнопку «ОК», система автоматически формирует и направляет в ЕИС извещение об отмене определения поставщика (подрядчика, исполнителя). Статус Решения меняется на *Извещение об отмене отправлено.*

После загрузки извещения статус Решения меняется на *Извещение об отмене загружено*, в личном кабинете заказчика ЕИС необходимо его опубликовать. В системе «Решение о проведении …» на следующий день, перейдет в статус «Отказ от проведения». Лимиты из ЭД «Заявки на закупку» при этом освобождаются автоматически, статус Заявки на закупку изменится на *Обработка завершена*.

#### <span id="page-20-0"></span>8.ФОРМИРОВАНИЕ ЭД «ПРОЕКТ КОНТРАКТА», ЭД «КОНТРАКТ»

По итогам определения поставщика в АИСГЗ будет автоматически сформированы два документа ЭД «**Проект контракта**» и ЭД «**Контракт**» (в случае если закупка состоялась), происходит это при переходе ЭД «Решение о проведении запроса котировок» в статус «**Обработка завершена**». Выгрузка на ФТП сервер протоколов по запросу котировок в электронной форме осуществляется раз в два часа.

Для того чтобы открыть автоматически сформированные ЭД «**Проект контракта**», ЭД «**Контракт**» удобно воспользоваться инструментом «**Связанные документы**», открыть двойным кликом документ из отобразившегося списка документов (см. Рис. 20):

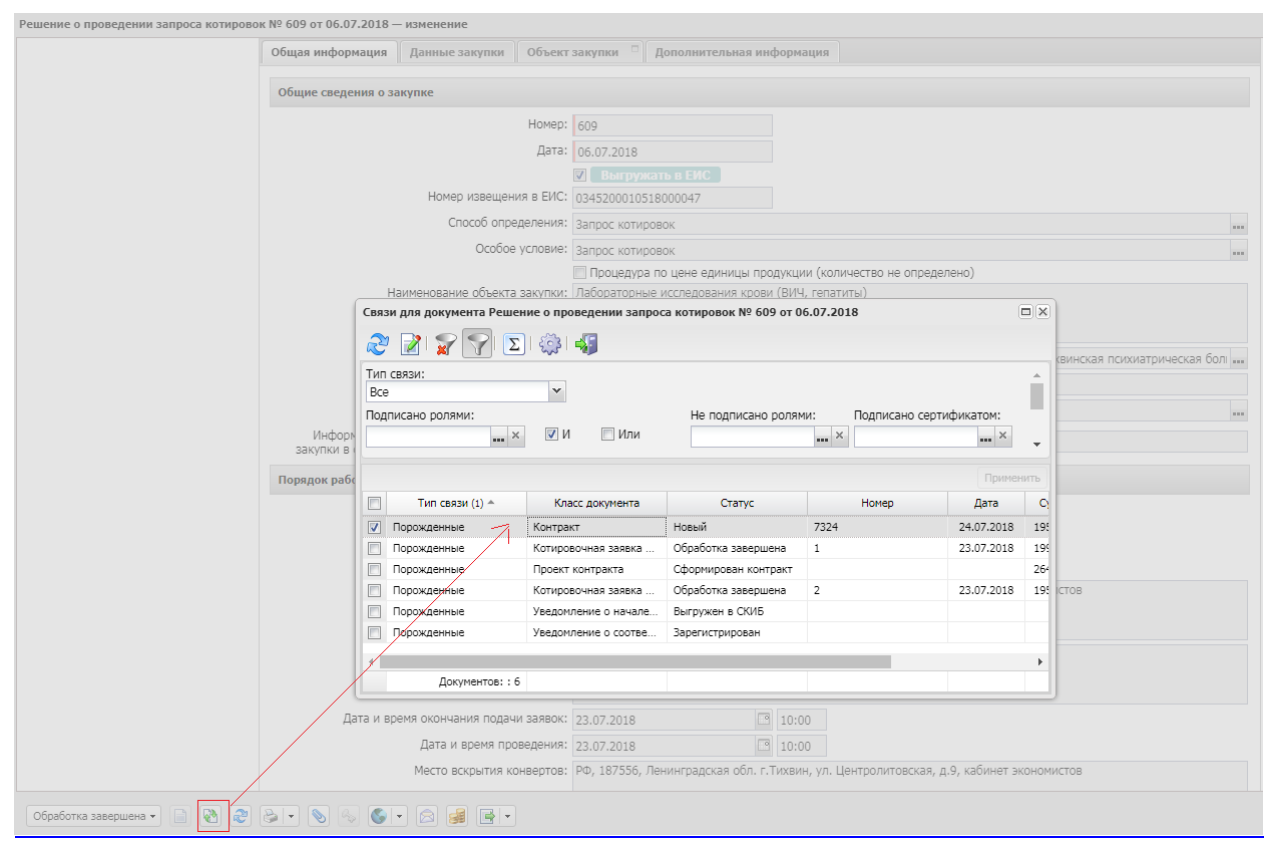

*Рис. 20. Связанные документы.*

## ЛИСТ РЕГИСТРАЦИИ ИЗМЕНЕНИЙ

<span id="page-21-0"></span>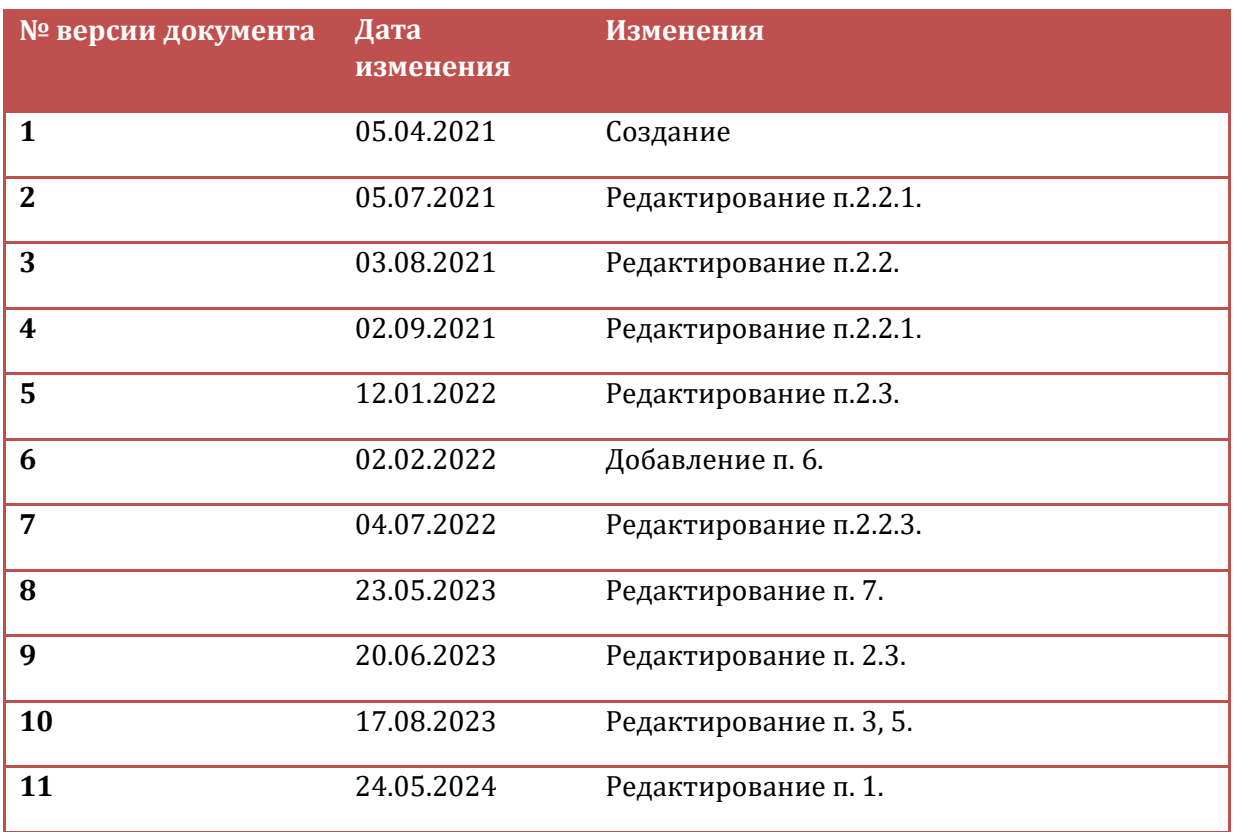